**UNIVERSIDAD VERACRUZANA FACULTAD DE INGENIERÍA MECÁNICA ELÉCTRICA REGIÓN XALAPA PROGRAMA EDUCATIVO DE INGENIERÍA ELÉCTRICA**

# **Proyecto Educativo Innovador:**

*"Uso del software GeoGebra como apoyo didáctico para la comprensión de la generación de voltaje inducido en la experiencia educativa Generadores y Motores de Corriente Alterna"*

## **Participantes:**

Mtro. Ulises Gabriel García, NP:

Dr. Jesús Antonio Camarillo Montero, NP:

**Fecha de elaboración:** 15 de octubre de 2020

**Fecha de conclusión:** 24 de febrero de 2021

**Lugar de aplicación:** Facultad de Ingeniería Mecánica Eléctrica, Zona Xalapa; sesiones virtuales a través de Microsoft Teams

# **XALAPA, VER. MARZO 2021**

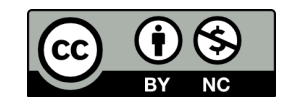

## **Índice**

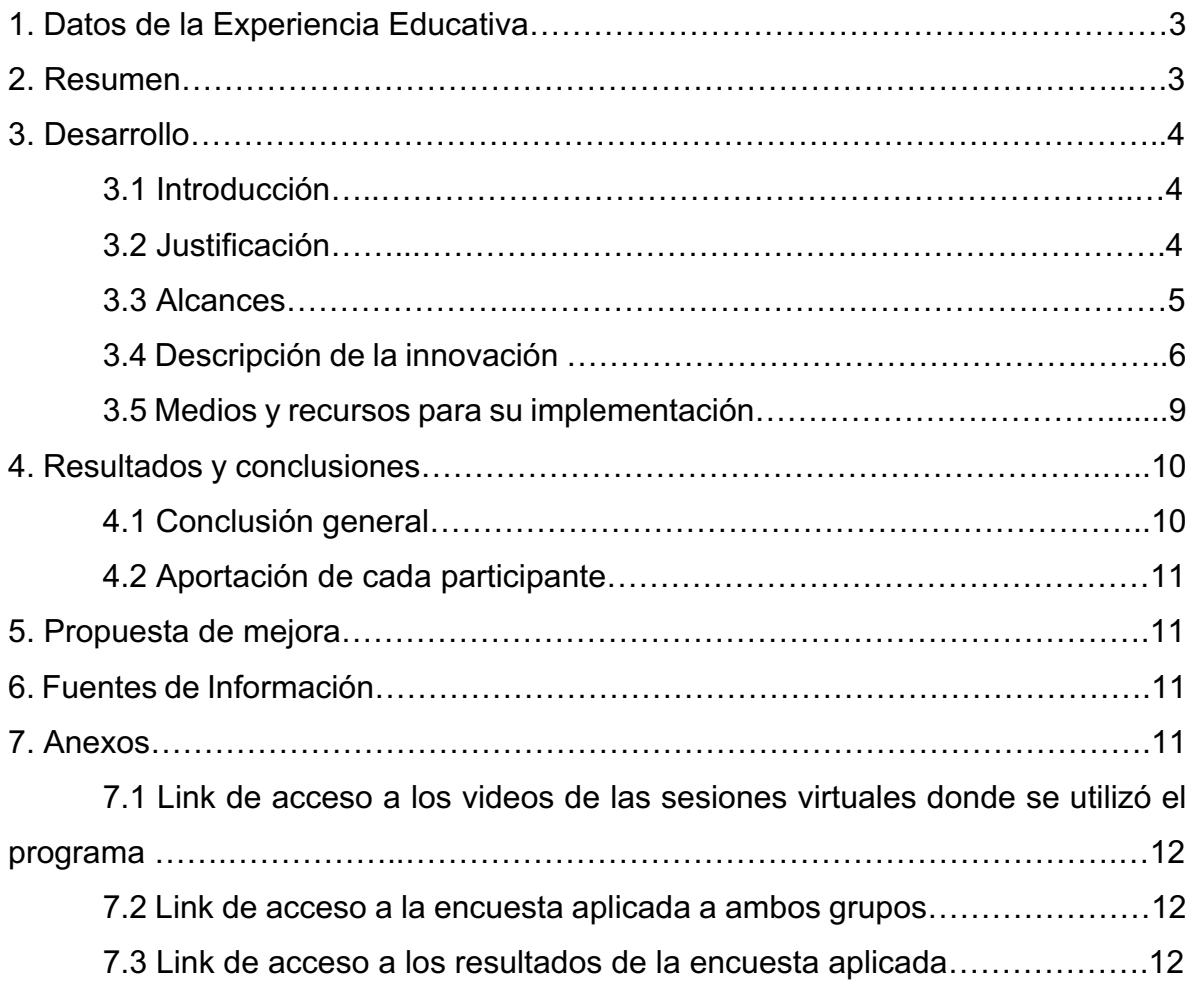

- **1. Datos de la Experiencia Educativa:**
	- **Nombre:** Generadores y Motores de Corriente Alterna
	- **Academia:** Academia de Eléctrica
	- **Área de formación del modelo educativo:** AFD
	- **Unidad de competencia:** El estudiante conoce y maneja los conceptos fundamentales de las máquinas rotatorias de c.a. a partir de teorías y metodologías propias de la disciplina a través de una actitud de responsabilidad, puntualidad, participación, colaboración y creatividad para la resolución de problemas propios de la ingeniería.
	- **Carácter:** Obligatorio

#### **2. Resumen**

La comprensión del principio de funcionamiento de las máquinas eléctricas requiere del dominio del electromagnetismo y las matemáticas aplicadas a los sistemas eléctricos. El entendimiento del electromagnetismo tiende a ser complejo, por lo que el profesor utiliza videos e imágenes que contribuyan a mejorar la comprensión de los mismos, sin embargo, cuando se requiere resolver ejercicios que conllevan la comprensión de las leyes fundamentales, se vuelve complicado para el estudiante, debido a la naturaleza abstracta de ellos. Normalmente, el académico debe realizar diagramas y representaciones gráficas, con lo cual, si no cuenta con la habilidad para expresarlo, podrá ser contraproducente en la búsqueda del entendimiento de los alumnos. Existen programas de cómputo que permiten visualizar el comportamiento de una máquina eléctrica y su modelación, sin embargo, son de alto costo y su orientación no está relacionada con la didáctica. Es necesario mencionar que lo expuesto anteriormente, debe tener una base sólida de conceptos matemáticos referentes a la construcción gráfica de la función seno. Actualmente, en la Experiencia Educativa de Matemáticas Básicas del Programa Educativo de Ingeniería Mecánica Eléctrica, se buscó trasladar el concepto meramente matemático de la función seno, a un campo de aplicación dentro de la ingeniería eléctrica, como parte de la transversalidad de los contenidos de los planes de estudio. Dada esta circunstancia, se diseñó una herramienta virtual en el programa GeoGebra, que permitiera al profesor que imparte la EE que tiene que ver el funcionamiento de las máquinas eléctricas; mostrar a los estudiantes de una forma más amigable cómo es que se lleva a cabo la interacción entre los conductores y campo magnético, y cómo la respuesta a esto es la generación de voltaje inducido, expresado a traves de una señal sinusoidal. Posteriormente, Se realizó una sesión virtual por videoconferencia en la plataforma Microsoft Teams entre los académicos que realizaron este proyecto y los estudiantes de los grupos de la Experiencia Educativa Generadores y Motores de CA, secciones 1 y 2, del semestre febrero – julio 2021, donde se les indicó la forma en que se opera el programa y se realizaron ejemplos de uso. Se realizó una grabación de ambas sesiones y posteriormente se aplicó una encuesta con la finalidad de conocer la opinión acerca del producto.

**Palabras clave**: Generación de voltaje, GeoGebra, TIC´s, enseñanza de ingeniería

#### **3. Desarrollo**

#### **3.1 Introducción.**

La experiencia educativa de generadores y motores de corriente alterna pertenece al área de formación disciplinaria dentro del programa educativo de ingeniería eléctrica. Para cursarla, se requiere del dominio de circuitos de corriente alterna, así como la habilidad de representar visualmente diagramas fasoriales, circuitos equivalentes y señales sinusoidales. La forma tradicional de impartir esta EE es a través de exposición teórica por parte del académico, ya sea con el uso de las TIC o con las herramientas comunes, tales como pintarrón, plumones, proyector multimedia, entre otros.

#### **3.2 Justificación.**

Para poder representar los diagramas fasoriales, circuitos equivalentes y la generación de una señal de voltaje inducido, se hacía uso de una tableta y un stylus y con ayuda de una aplicación de notas (ver figura 1 - a y b), se realizaban los diagramas requeridos con la finalidad de explicar los principio básicos de generación de corriente alterna.

De igual forma, para la representación del corte de líneas de flujo llevado a cabo por un conductor, se requiere realizar diagramas y dibujos que puedan contribuir a su comprensión, por lo que también se hace uso de las mismas herramientas mencionadas para representarlo, tal y como se observa en la figura 2.

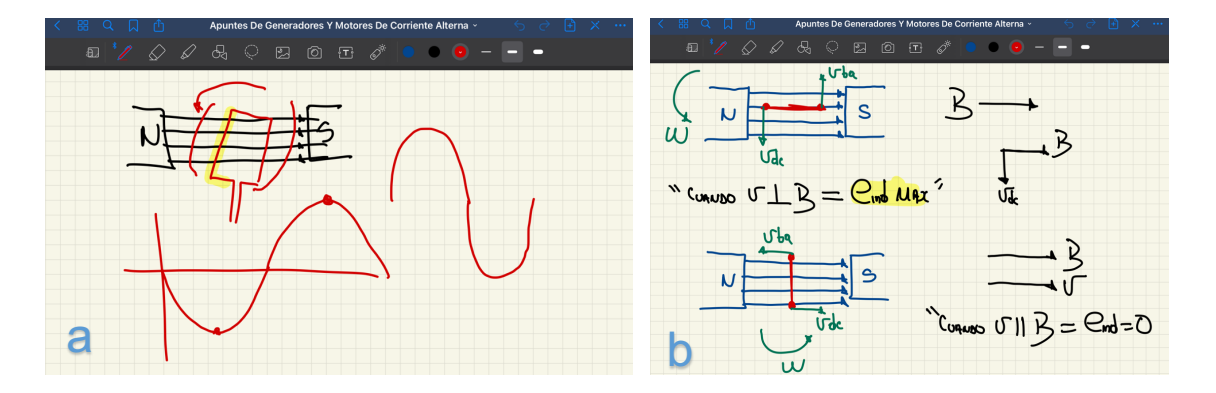

**Figura 1 – a y b. Representación del movimiento relativo entre un conductor y el campo magnético de dos polos y el corte de líneas de flujo, con el uso de la aplicación GoodNotes**

Como se puede observar en la figura 2, los vectores de densidad de flujo (B) y velocidad tangencial (V) son representados en un diagrama hecho a mano, considerando que con esta acción, se contribuye a mejorar la comprensión de los temas de máquinas eléctricas. Dado el problema que representaba realizar los dibujos y esquemas a mano alzada con el uso de la tableta y el stylus, se planteó utilizar el software GeoGebra para facilitar esta tarea, ya que ofrece múltiples herramientas para el manejo de gráficos y operaciones matemáticas. GeoGebra es un software libre, requiere de pocos recursos computacionales y cuenta con una versión para dispositivos móviles.

#### **3.3 Alcances.**

La planeación y desarrollo del programa que se ejecuta dentro del ambiente de Geogebra, se basó en abordar dos subtemas de la Unidad 1 y uno de la Unidad 2 del plan de estudios de la EE: 1.1 espira sencilla en un campo magnético uniforme, 1.2 campo magnético giratorio, y 2.2 Velocidad de rotación del generador síncrono. Para la explicación de los primeros dos temas, el académico requiere utilizar las leyes que rigen la relación entre los fenomenos fisicos de la electricidad y magnetismo: Leyes de Oesterd, Faraday y Lenz. Posteriormente, se debe representar el movimiento de una espira en un campo magnético uniforme. El movimiento relativo entre estos dos elementos, produce un voltaje inducido en la espira, donde al incrementarse ya sea la velocidad de rotación o las líneas de flujo, el voltaje se incrementará de manera proporcional.

#### **3.4 Descripción de la innovación.**

Se desarrolló un programa dentro de Geogebra, para visualizar la relación entre el movimiento de un conductor y un campo magnético uniforme, el cual puede ser rotatorio o estacionario.

La ventana principal del programa realizado en GeoGebra se muestra en la figura 2.

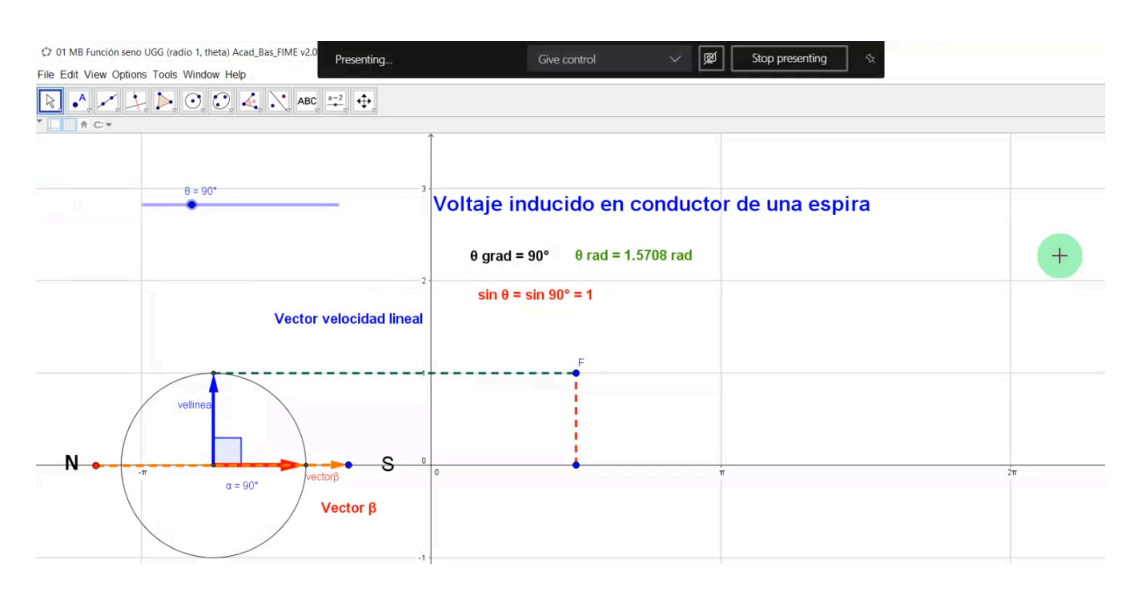

**Figura 2. Ventana principal del programa en GeoGebra**

Como se puede observar en la figura 3, el programa consta de una circunferencia ubicada en la parte izquierda. Dentro de la circunferencia se aprecian dos flechas, representando dos vectores: velocidad y campo magnético. A los lados izquierdo y derecho de la circunferencia, se ubican dos polos magnéticos, representados con las letras N y S, respectivamente.

En la parte superior de la circunferencia, se muestra una linea de color azul, la cual, consta de un botón que puede ser movido hacia la izquierda o derecha, incrementando o disminuyendo el ángulo entre los vectores mencionados.

Conforme se mueve la línea de color azul, aparece representada la señal de voltaje inducido generada, tal y como se aprecia en la figura 3.

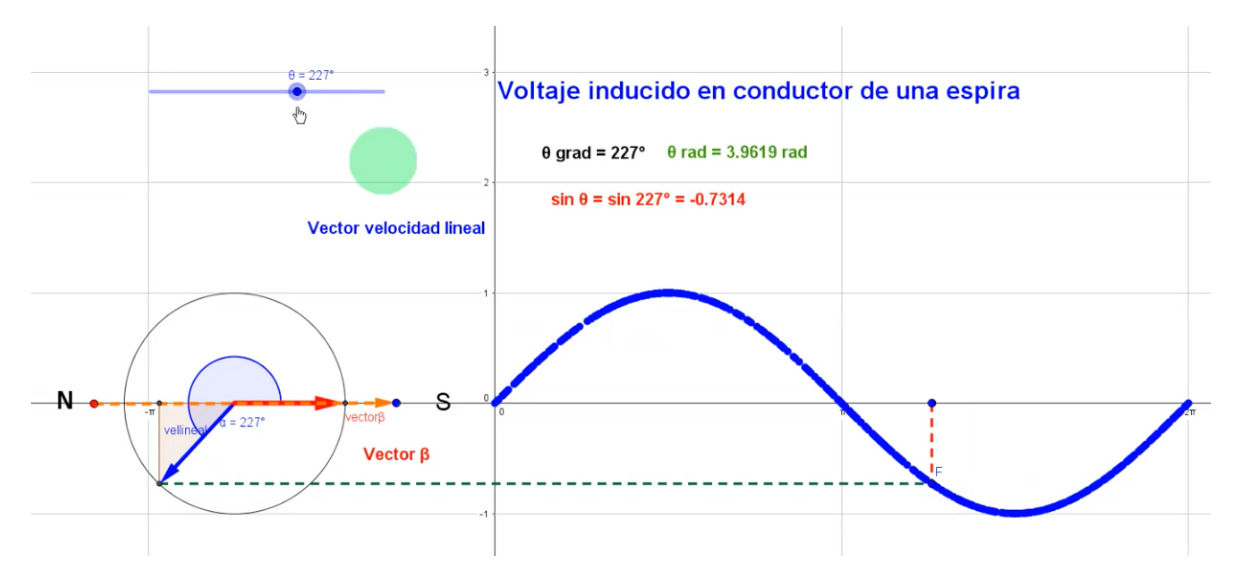

**Figura 3. Representación gráfica de una señal de voltaje inducido por la interacción entre un conductor y el campo magnético uniforme.** 

Como se puede apreciar en la figura 4, el vector B (flecha de color rojo) se mantiene en la misma posición, lo que significa que el campo magnético es estacionario, mientras que el vector V (flecha de color azul) es quien realiza el movimiento angular, cortando lineas de flujo de los polos magnéticos. Cuando el ángulo entre estos dos vectores es de 90º, se ubicará el punto más alto de la señal (cresta), sin embargo, cuando el ángulo entre ellos sea de 0º, el resultado será cero.

La segunda parte de este proyecto educativo consiste en la manipulación de los parámetros que definen a una señal periódica como lo es el voltaje inducido. Los parámetros que intervienen en la descripción de una señal son la frecuencia, el periodo, la amplitud y la frecuencia o velocidad angular. En este tema, se debe explicar a los estudiantes la relación que existe entre los aspectos mecánicos y eléctricos de un generador síncrono.

Las figuras 4 – a y b muestran cómo se procede a mostrar a los estudiantes la relación entre dichos aspectos de construcción y las fórmulas que intervienen en ello.

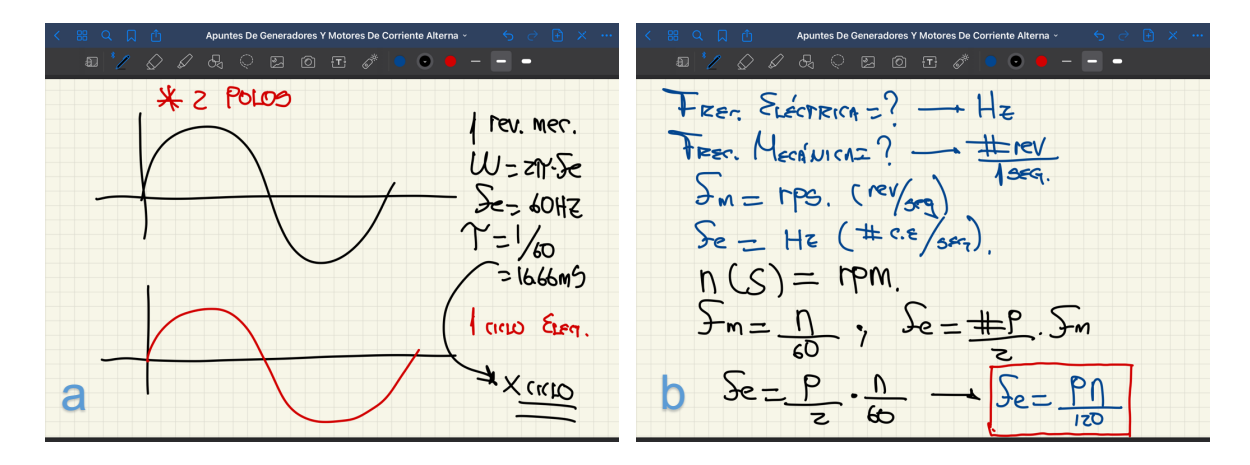

**Figura 4 – a y b. Relación entre el número de polos y señal de voltaje inducido resultante, y fórmulas utilizadas para la relación entre los aspectos mecánicos y eléctricos de un generador síncrono**

Como se observa en la figura 4 – a y b, se requiere realizar distintos esquemas para representar la relación entre la velocidad angular, el número de polos y la frecuencia eléctrica resultante. Si se cambia el numero de polos, es necesario utilizar las fórmulas mostradas en la figura 6 para interpretar qué pasará con la respuesta eléctrica. El programa desarrollado en GeoGebra trata de simplificar la manera de explicar estos temas que suelen requerir habilidades de dibujo en los docentes.

La figura 5 muestra la ventana principal del programa desarrollado en GeoGebra.

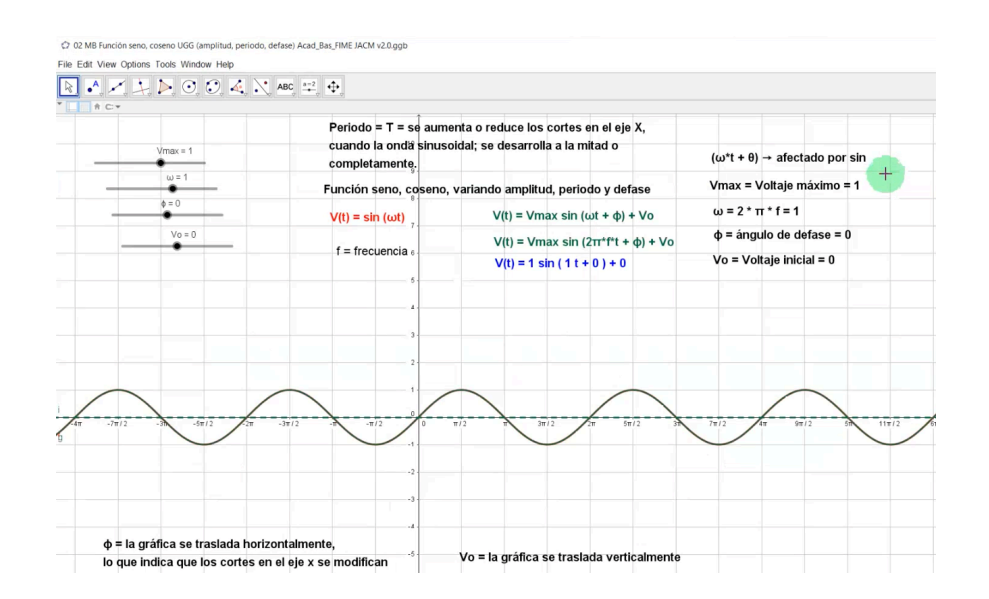

**Figura 5. Ventana principal del programa en GeoGebra, para la explicación de la señal de voltaje inducido en función de la variación de los parámetros mecánicos.**

En la figura 5 se observa que en la parte superior derecha existen cuatro variables que pueden ser manipuladas: Vmax, W, Phi y Vo. El valor de Vmax será la señal sinusoidal resultante, mostrada en la gráfica inferior. El valor de W se calculará con base en el valor de la frecuencia eléctrica. Cualquier cambio en los parámetros indicadas con las líneas de color gris, tendrá una respuesta inmediata en la forma de la señal graficada en la parte inferior de la ventana.

#### **3.5 Medios y recursos para su implementación.**

Para el desarrollo de los programas, se utilizaron los siguientes recursos:

- Programa GeoGebra, el cual se puede descargar de forma gratuita en el sitio: https://www.geogebra.org/download?lang=es
- Computadora personal con sistema operativo Windows (también se puede utilizar el sistema operativo de Macintosh
- Notas de clase de la EE Generadores y Motores de Corriente Alterna, del Programa Educativo de Ingeniería Eléctrica.

#### **4. Resultados y conclusiones.**

La explicación del funcionamiento de este programa se llevó a cabo en dos sesiones por videoconferencia, entre los estudiantes de la EE y los profesores participantes. El desarrollo del proyecto impacta directamente en lo estipulado en la Unidad de Competencia de la EE y en el perfil de egreso, pues en la primera se indica que el estudiante conoce y maneja aspectos fundamentales de la máquina eléctrica, los cuales se abordan directamente con este proyecto educativo, mientras que en el segundo, se hace uso de herramientas y sistemas digitales en aplicaciones de la ingeniería, ya que gracias al uso de GeoGebra, se contribuye al cumplimiento de este saber en los próximos egresados. Para conocer la opinión de los estudiantes, se realizó una encuesta en Microsoft Forms, con la finalidad de conocer si consideraban que con la implementación de este PEI se contribuía a mejorar la comprensión de los temas expuestos. Los resultados y la encuesta aplicada, así como los videos de las sesiones virtuales por videoconferencia se muestran en la parte de anexos de este documento, a traves de enlaces web para cada caso.

#### **4.1 Conclusión general.**

Se concluye de forma general que el uso de las TIC´s y la necesidad creciente del docente de transmitir el conocimiento a los estudiantes de forma eficiente unicamente está limitado a la creatividad de los actores del proceso de enseñanza – aprendizaje, pues existen plataformas de uso abierto, fáciles de utilizar, que pueden ayudar en gran manera a mejorar la forma de compartir el conocimiento entre académicos y estudiantes.

#### **4.2 Aportación de cada participante.**

Este trabajo se construyó con la colaboración del Mtro. Ulises Gabriel García y el Dr. Jesús Antonio Camarillo Montero, ambos académicos de la FIME – Xalapa. El Mtro. Ulises Gabriel es especialista en el manejo de la plataforma GeoGebra, por lo que él se encargó de diseñar el ambiente virtual aplicado a las máquinas eléctricas, mientras que el Dr. Jesús Camarillo es el académico titular de la EE Generadores y Motores de CA, por lo que su participación consistió en el manejo de la información,

10

variables y conceptos necesarios para que el programa resolviera de forma simplificada y eficiente lo que tradicionalmente se enseña con un pintarrón y dibujo a mano alzada.

#### **5. Propuesta de mejora.**

Se propone incluir un ambiente con más contenido gráfico en lugar de ecuaciones, de manera que el alumno pueda seleccionar la variable a modificar si la necesidad de escribir la ecuación completa. Se propone continuar con la creación de estos programas para abordar más temas de forma simplificada, tanto de esta EE como de las otras del programa educativo, para así, crear un catálogo de aplicaciónes que estén al alcance de los estudiantes que deseen hacer uso de ellas, así como de los profesores que imparten dichas EE.

#### **6. Fuentes de información.**

• Ángel J., Bautista G. (2001). Didáctica de las matemáticas en enseñanza superior: la utilización de software especializado, Universitat Oberta de Catalunya, España. Consultado en:

http://www.uoc.edu/web/esp/art/uoc/0107030/mates.html#bibliografia

- GeoGebra software documentation (2016). Consultado en: https://www.geogebra.org/manual/en/manual
- Stephen J. Chapman (2012). Máquinas Eléctricas. Editorial McGraw Hill, quinta edición.
- Ingenium UGG Video tutoriales sobre temas de ingeniería. Canal de YouTube desarrollado con fines didácticos, por el Mtro. Ulises Gabriel García. Consultado: https://www.youtube.com/channel/UCbk\_\_BEjHOPHYtJI5LLPDHw

#### **7. Anexos.**

7.1 Link de acceso a los videos de las sesiones virtuales donde se utilizó el programa:

https://uvmx-

my.sharepoint.com/:f:/g/personal/jcamarillo\_uv\_mx/EuYbCLWyrmtKpIQ7GV u-J6sB0F8GGRlLdsjZDUTornhQGg?e=ha4FNw

7.2 Link de acceso a la encuesta aplicada a ambos grupos:

https://forms.office.com/Pages/ResponsePage.aspx?id=UXaQPMbYpkyopG okJDDmUxDS7GvfmV1Lh7JCmMoBbOtURjM5RlhUMDFJTTMzVlZUREg4 RU9VNDdOVC4u

### 7.3 Link de acceso a los resultados de la encuesta aplicada:

https://forms.office.com/Pages/AnalysisPage.aspx?id=UXaQPMbYpkyopGo kJDDmUxDS7GvfmV1Lh7JCmMoBbOtURjM5RlhUMDFJTTMzVlZUREg4R U9VNDdOVC4u&AnalyzerToken=0iYRITsSzNhQv9JEJ6s7hpMdEC999xw8